# Flowsquareで 室内流れの計算

第50回オープンCAE勉強会@関西

@mmer547

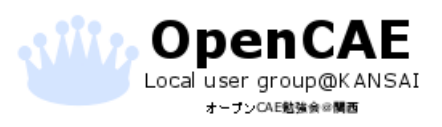

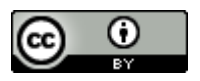

#### 発表流れ

- 1. Flowsquareについて
- 2. 解析対象について
- 3. 計算条件
- 4. 計算結果
- 5. まとめ

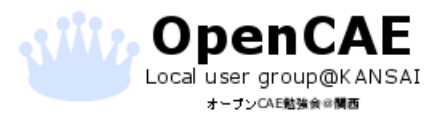

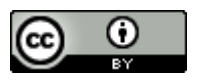

# 1. Flowsquareについて

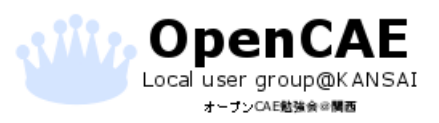

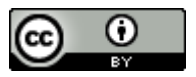

#### 1. Flowsquareについて

- <http://flowsquare.com/jp/>
- 2次元非定常、非反応/反応性、完全圧縮性/非圧縮性流体シミュ レーションソフトウェア
- 寄付することで計算速度のリミッタが解放される
- 計算領域はビットマップ(bc.bmp)ファイルで準備し、計算条件はテ キスト(grid.txt)に記述する
- 境界条件のタイプは画像ファイルの色で定義する
- ■:滑りなし壁境界、■:流入境界1、■:流入境界2、■:移動境界
- ■:純粋空気境界、■:追加のスカラー境界(トレーサ等にも使える)
- 計算結果はリアルタイムにポスト処理することができる

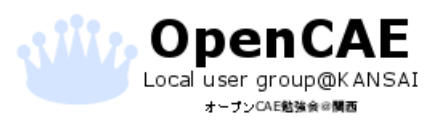

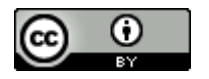

チュートリアルケースの動画

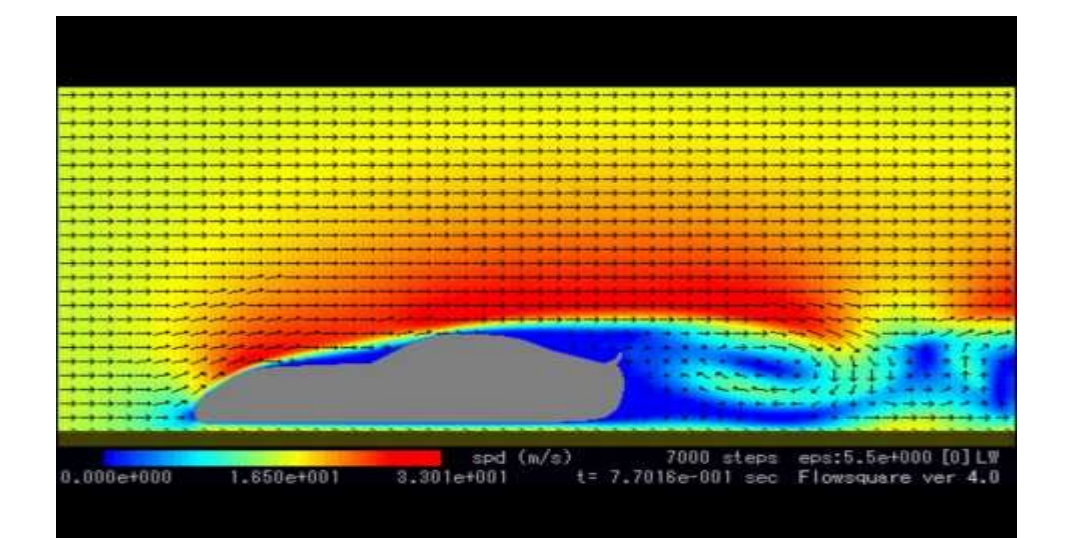

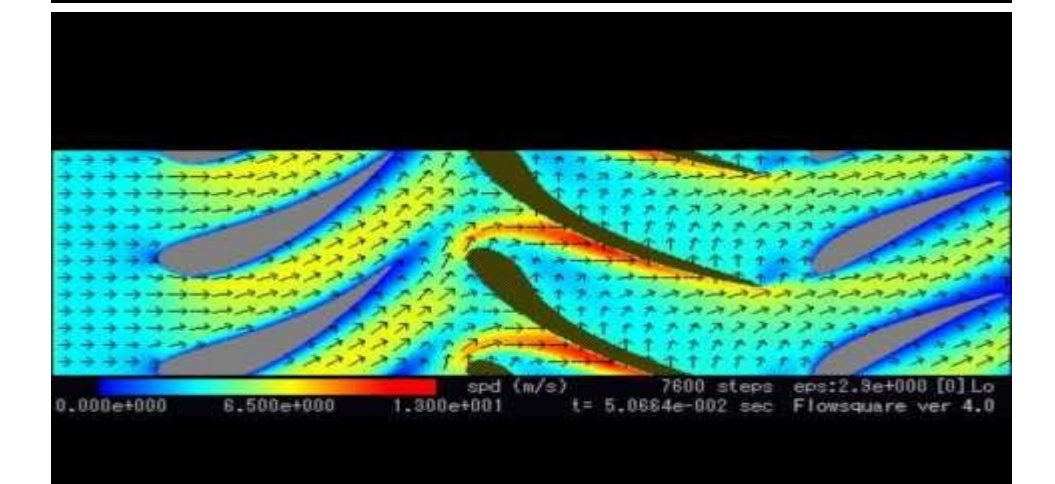

"Cae:Flowsquare 4.0" https://youtu.be/rJPtNk4ccPM

"Cae:Flowsquare 4.0" Jet Engine Compressor: Flowsquare 4.0

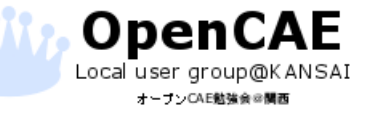

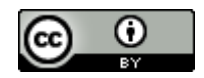

フォルダ構成

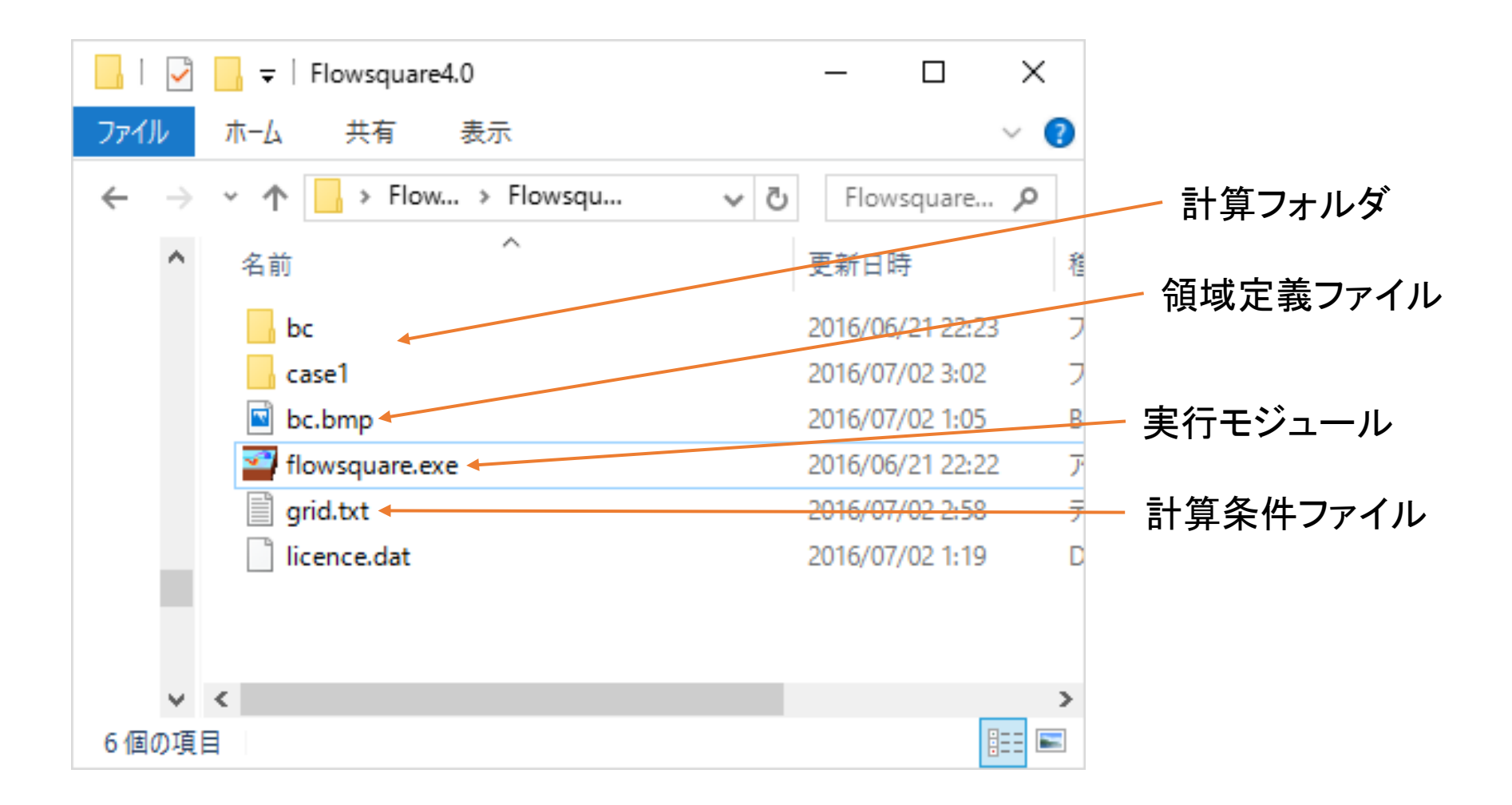

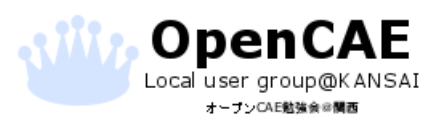

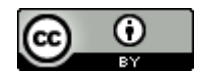

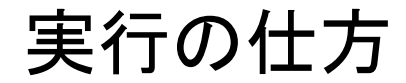

計算対象の条件等を整理する

ペイントソフトでbc.bmpを作成する

grid.txtの記述を条件に合わせて変更する。

exeファイルがあるフォルダにbc.bmpとgrid.txtを 保存する

Flowsquare.exeを実行し、ケースフォルダの名 称の入力等をして実行!

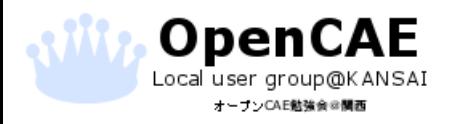

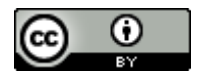

# 2. 解析対象について

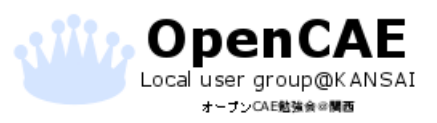

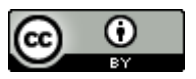

2. 解析対象について

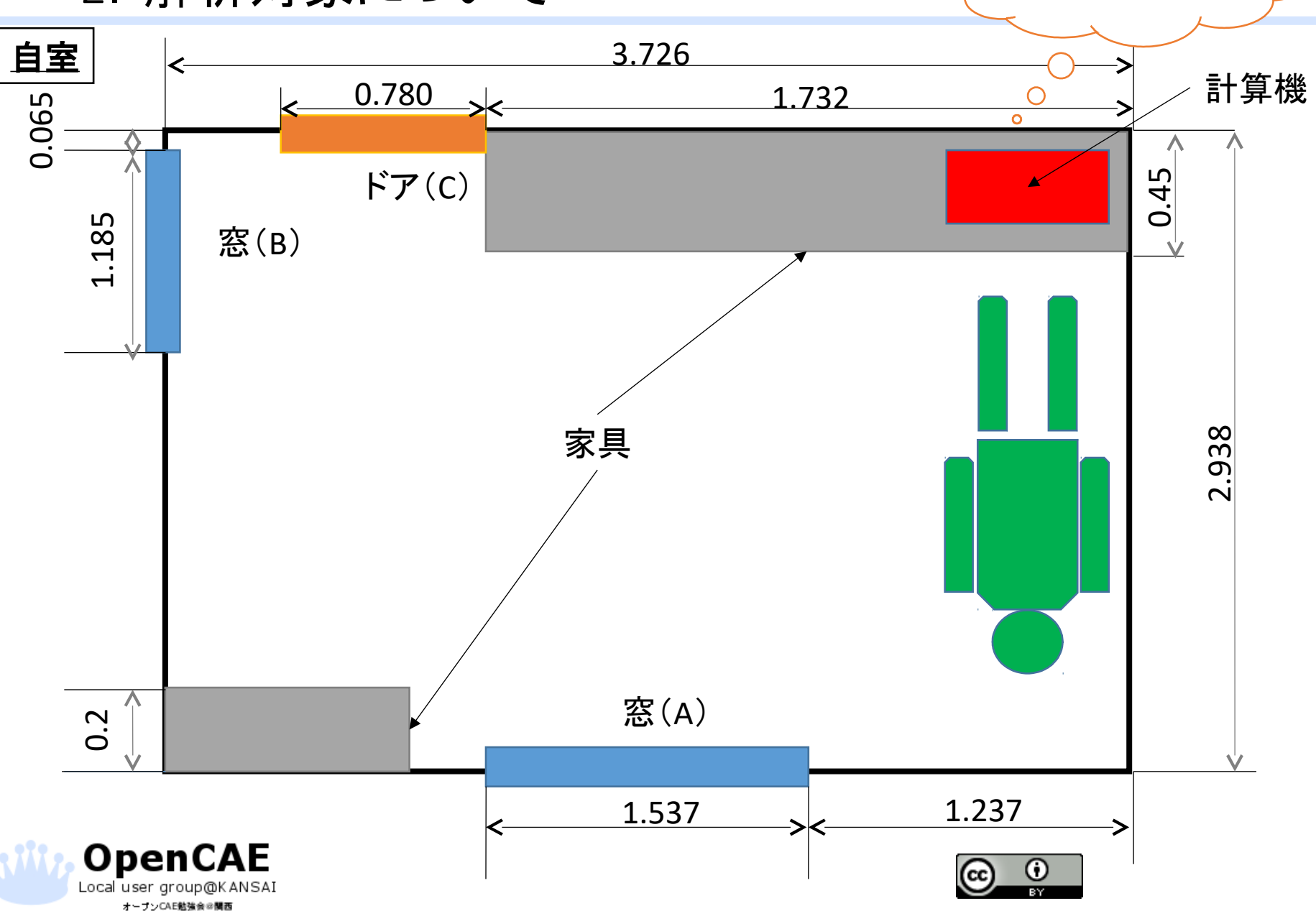

暑い!

### 3.計算条件

- 窓(A)、窓(B)、ドア(C)それぞれから風が入ってくると仮定して、室内 の流速の分布を確認する。
- 流入速度は窓毎に一定とする(2.0m/sec)
- パターンは以下の通り

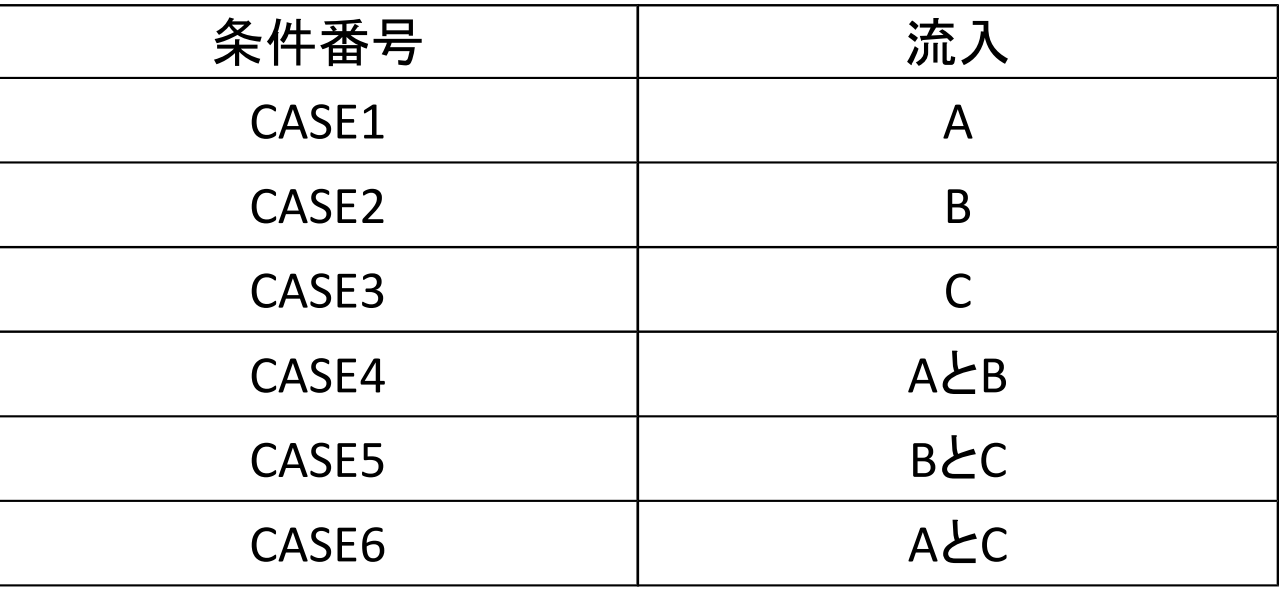

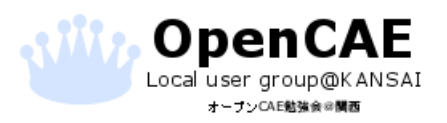

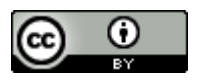

# .計算条件

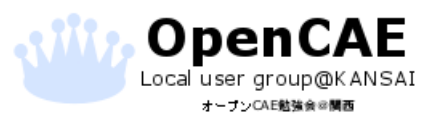

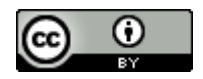

### 3.計算条件

- 流体密度は1.2kg/m^3(チュートリアルの値を流用)
- ソルバはiorder=1(高精度計算法;4次精度中心差分+3次精度ルン ゲクッタ法)
- nfil=1、wfil=1(フィルタリング)
- 領域分割数はX、Y方向の領域長さ/分割数が0.0194として設定
- 計算時間は1500steps

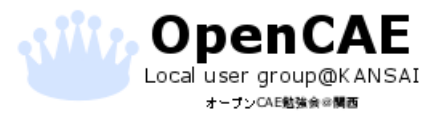

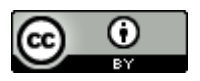

#### CASE1のインプット

---------- Control File for Flowsquare ver 4.0 (Use SI Unit) ---------- ------------------------- General Control Data ------------------------ 01:cmode 0 // Simulation mode, Once-reac, 1:premixed, 2:non-premixed, 3:Euler, 4:analysis<br>02:nx 192 // No. grid points<br>05:ny 192 // No. and aoints 04 $\ln$  3.726 // Domain x-size 05:ly 2.938 // Domain y-size 06:sts 0 // Start time step (new simulation starts from sts=0) 07:latts 2000 // End time step 08:cflfac 8 // Delta t factor (more is better, but typically 10-1000) ---------------- Numerical Scheme, Smoothing & Accuracy --------------- 09:iorder 3 // 0: low order, 1: high order, 2:2nd+LW, 3:4th+LW 10:nfil 1 // Interval time steps for filtering 11:wfil 1 // Relaxation parameter for filtering 12:omega 1.8 // Relaxation parameter for Poisson Eq (for cmode=0-2) 13:peps 1.0E-3 // Convergence limit for Poisson Eq (for cmode=0-2)<br>14:loopmax - 200 // Maximum no. of iteration for Poisson Eq(for cmode=0-2)<br>15:wdrho - 1.0 // Factor for d(rho)/dt (0cmodes=1.0, 1 is ideal for cmode=1&2) ------------------ General BC and Global IC (White) ------------------- 16:perikey 0 // 0: no peri, 1: x-peri, 2: y-peri, 3: all peri 17:pres0 1.0E+05 // Pressure in Pa (atmospheric: 1.0E+05 Pa) 18:uin0 0 // Initial u 29:an0 = 0 // Initial v<br>20:rho0 = 1.2 // Initial density -{for cmode=0,3)<br>21:temp0 = 0 // Initial Mixture fraction (for cmode=2)<br>22:scalar0 = 0 / / Initial Mixture fraction (for cmode=2) ------------------ BLUE Local BC and/or IC (optional) ----------------- 23:uin1 0 // U 24:vin1 2.0 // V 25:rho1 1.2 // Density (for cmode0,3) 26:temp1 0 // Temperature (for cmode1,2) 27:scalar1 0 // Mixture fraction (for cmode2) ------------------ RED Local BC and/or IC (optional) ------------------ 28:uin2 0 // U 29:vin2 0 // V 30:rho2 0 // Density (for cmode0,3) 31:temp2 0 // Temperature (for cmode1,2)  $\begin{split} &\text{if $1$ and $100$ }&\text{if $100$ }&\text{if $100$ }&\$  $11381 \qquad \, \begin{array}{l} \textcolor{red}{\textbf{6}} \hspace*{0.1cm} \textcolor{red}{\textbf{6}} \hspace*{0.1cm} \textcolor{red}{\textbf{6}} \hspace*{0.1cm} \textcolor{red}{\textbf{6}} \hspace*{0.1cm} \textcolor{red}{\textbf{6}} \hspace*{0.1cm} \textcolor{red}{\textbf{6}} \hspace*{0.1cm} \textcolor{red}{\textbf{6}} \hspace*{0.1cm} \textcolor{red}{\textbf{6}} \hspace*{0.1cm} \textcolor{red}{\textbf{6}} \hspace*{0.1cm} \textcolor{red$  $$32:sgma = 0$  // Relaxation parameter for density change (0 $\sim$ sigma $<$  4, 1 is ideal) -------------------------- Display & Output --------------------------- 53:box 4 // Pixel size of one grid point 56:nfig = 20 // Interval time steps for figure output (0:off)<br>55:nfile = 500 // Interval time steps for dump file output (0:off) Michald —  $I/\langle\mathbb{R}(\mathbf{u}|\mathbf{u})\rangle$  . The subject interaction (SMC) and the state of  $I/\langle\mathbb{R}(\mathbf{u}|\mathbf{u})\rangle$  .  $I/\langle\mathbb{R}(\mathbf{u}|\mathbf{u})\rangle$  .  $I/\langle\mathbb{R}(\mathbf{u}|\mathbf{u})\rangle$  . The state of  $I/\langle\mathbb{R}(\mathbf{u}|\mathbf{u})\rangle$  . The state o 64:ndiv 0 // Interval grid points between displayed vectors (0:auto) 65:vecsize 0 // Pixel size of vector arrow (0:auto) ------------------ Lagrangian Trajectory (optional) ------------------- 66:lagkey 1 // 0:off,1:x, 2:y,3:x-x,4:y-y 67:lagcolor 0 // 0:black, 1:white 68:lagsize = 1 // Pixel size of particles<br>69:nlagra = 1000 // Interval time steps of restart (>=100) 70:npart 10000 // No. particle (>=1000) ------------------------ Body Force (optional) ------------------------ 71:gfx = 0 // X-body force<br>73:gfy = 0 // Y-body force<br>75:dref = 0 // Reference density. 1:max, 2:middle, 3:min density as reference ------------------- Initial Perturbation (optional) ------------------- 74:pmode 0 // Mode of perturbation 0:off, 1:single mode, 2:multi, 3:multi (random amp.) 75:umag 0 // Velocity amplitude (m/s) 76:nwave 0 // Number of waves in x-direction -------------------------------- Others ------------------------------- 77:nwait 0 // Wait time #End of file

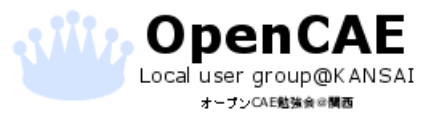

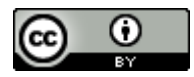

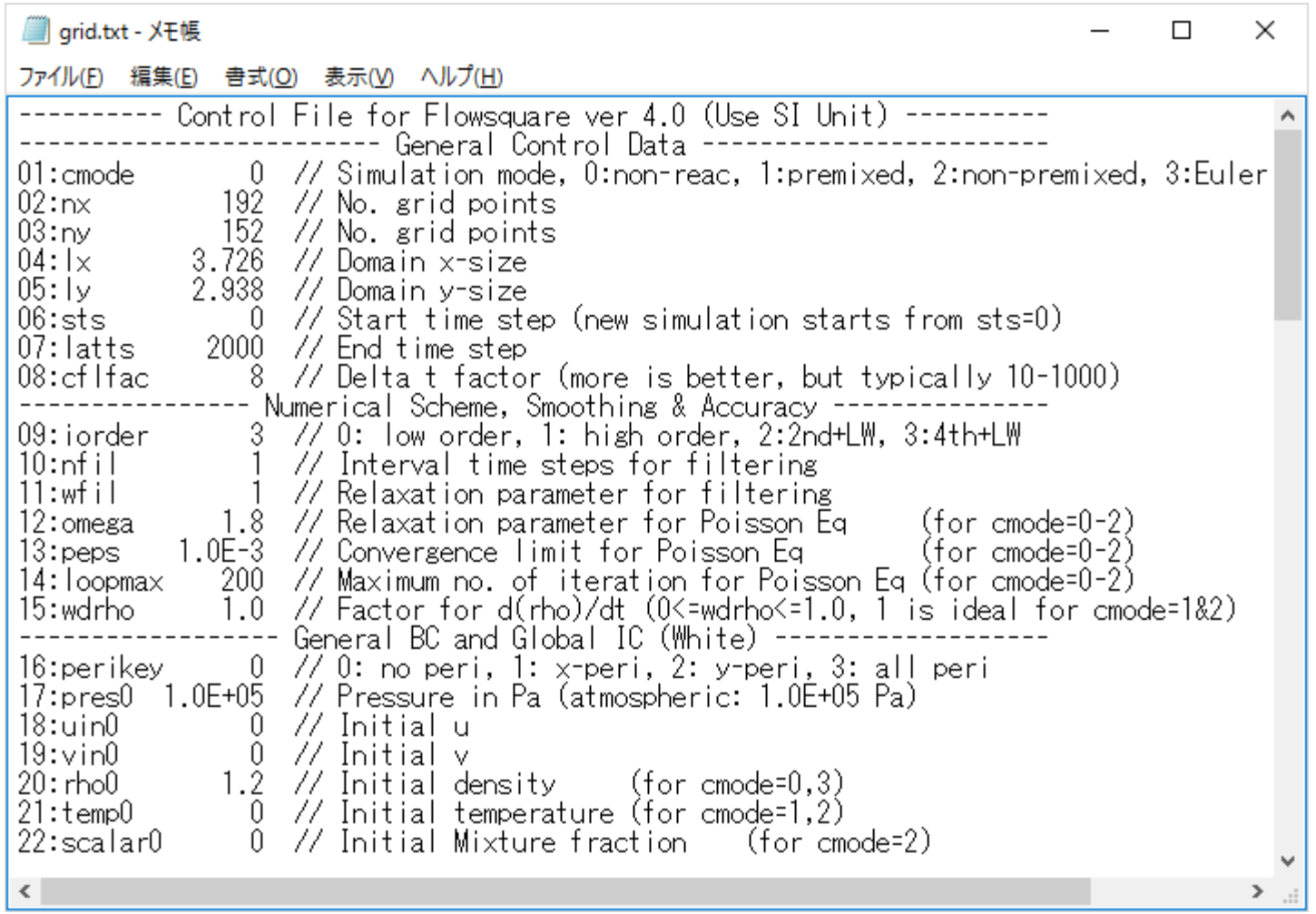

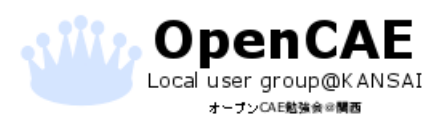

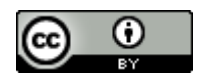

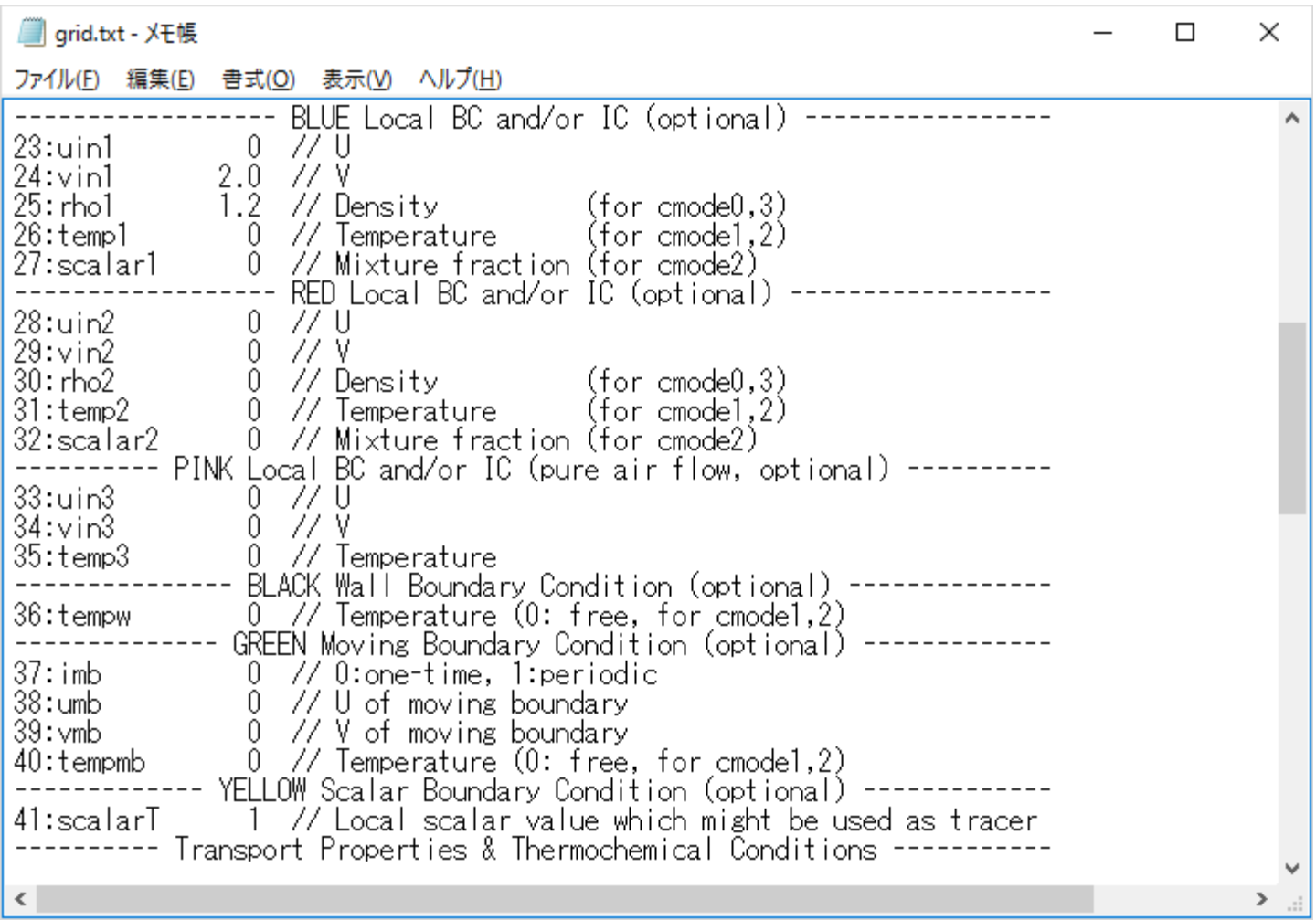

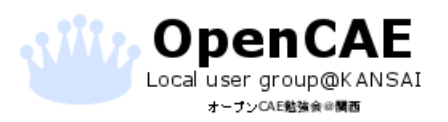

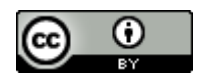

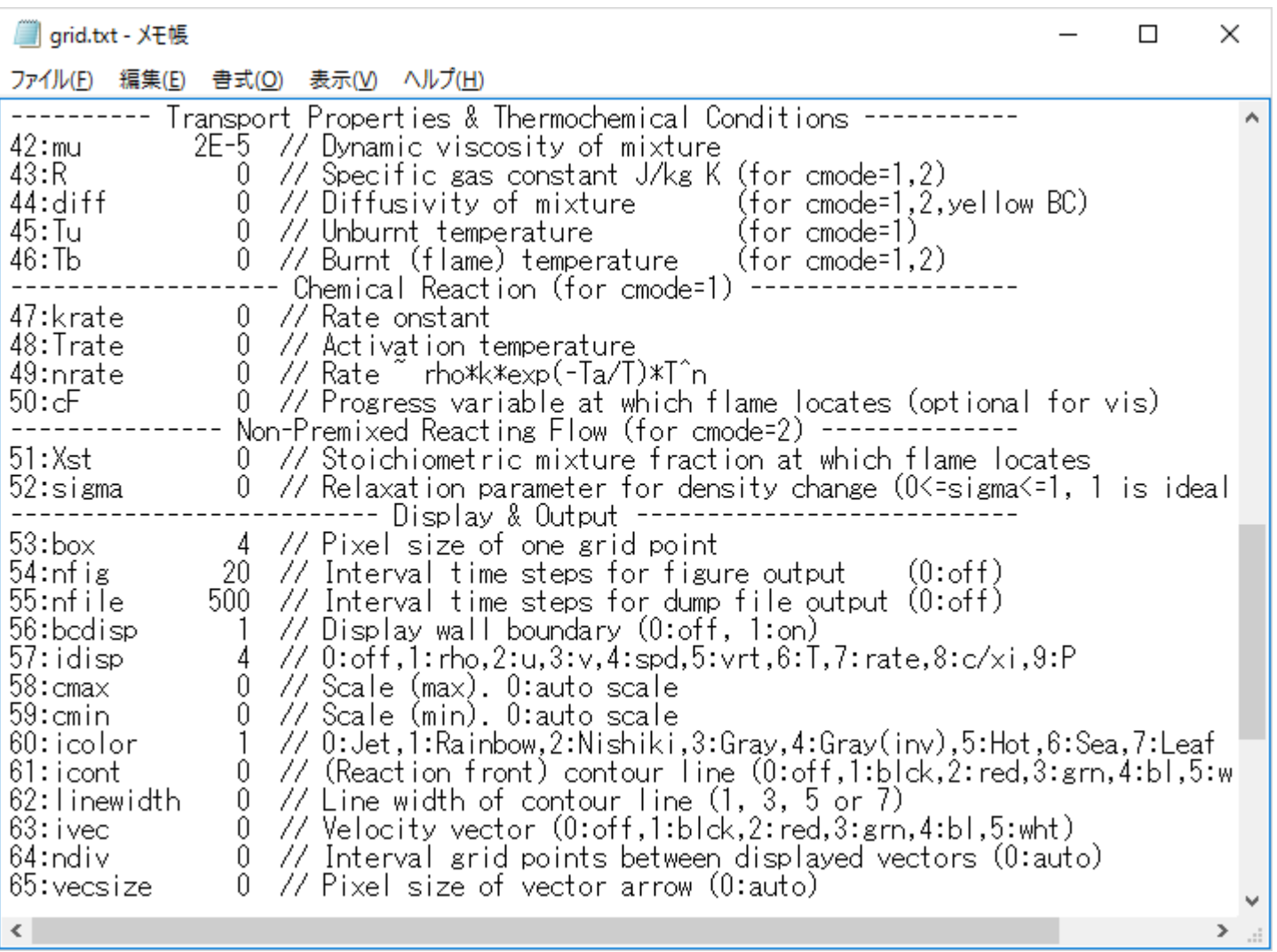

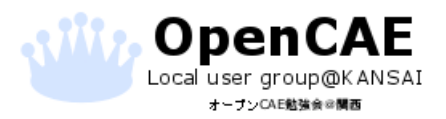

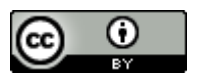

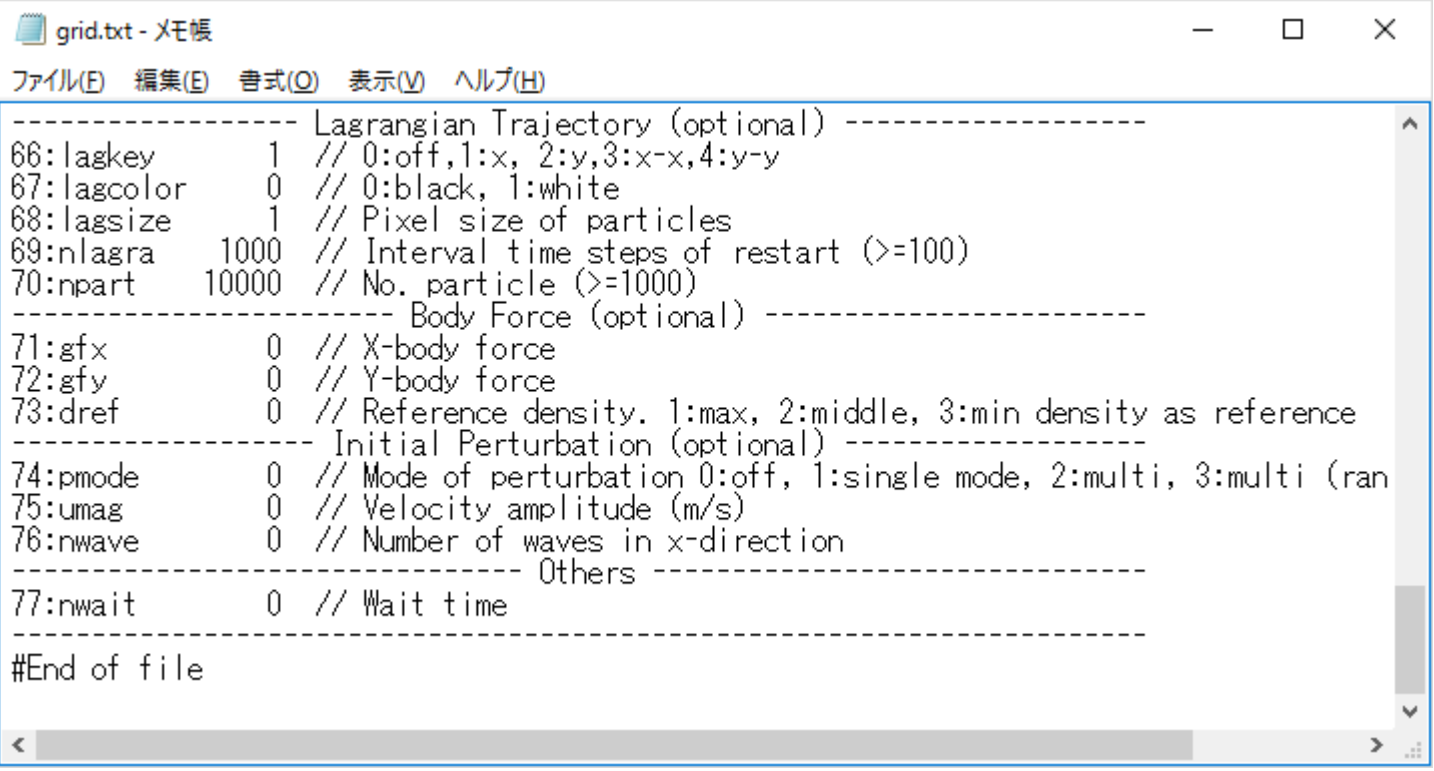

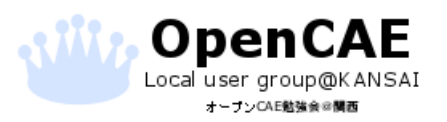

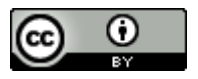

# .計算結果

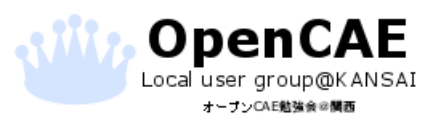

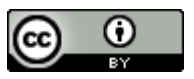

## 4.計算結果(spd:流速の絶対値)

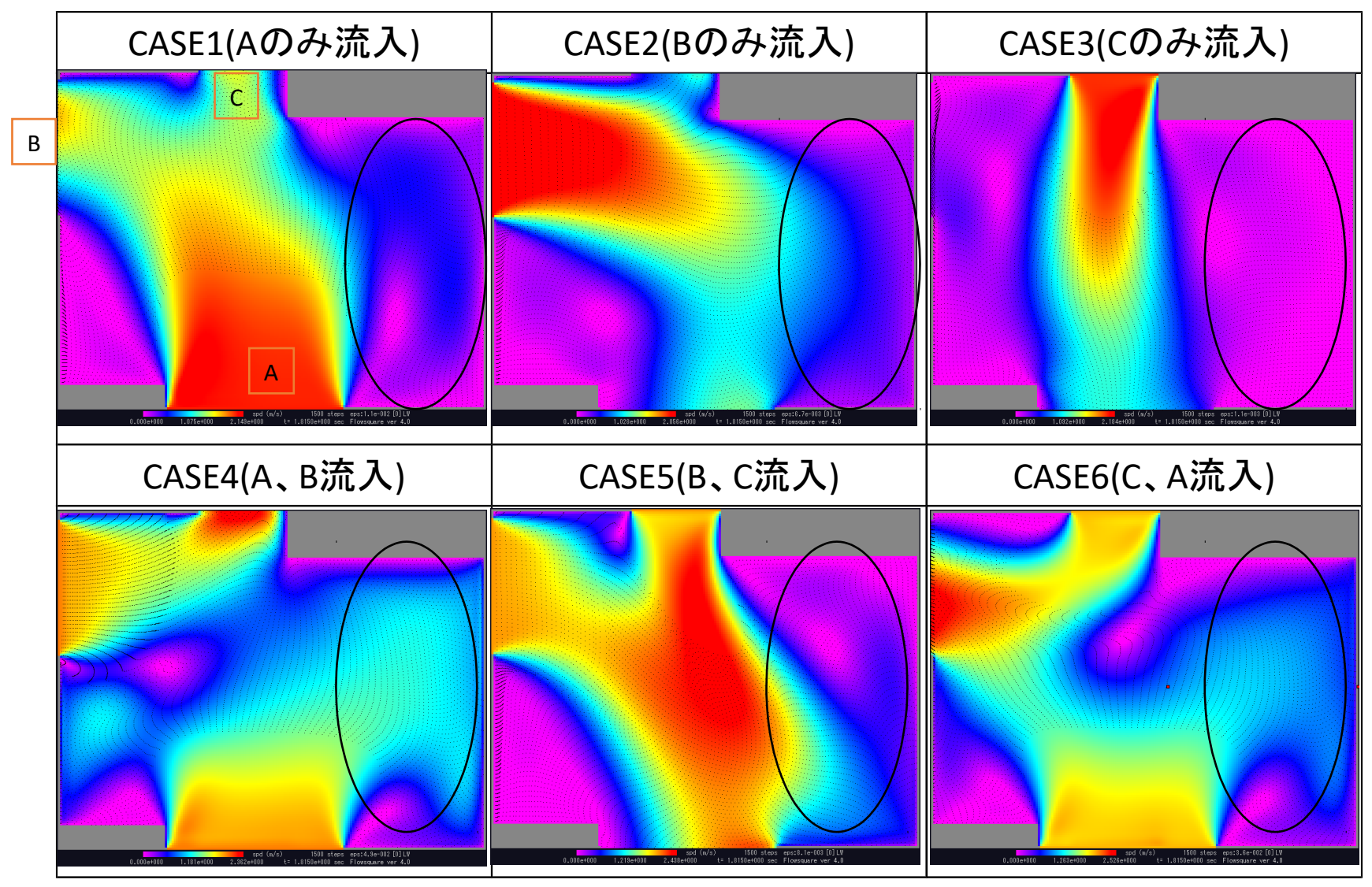

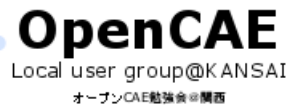

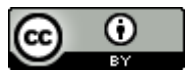

## 画面上での表示結果の選択

- rho (kg/m^3): 1
- $u$  (m/s): 2
- $v$  (m/s): 3
- spd  $(m/s)$ : 4
- vort  $(1/s)$ : 5
- temp (K): 6
- rate (kg/m^3s): 7
- c/xi: 8
- p-p0 (Pa): 9
- xi\_air: [Shift]+8
- prs2(kg/m^3s^2): [Shift]+P

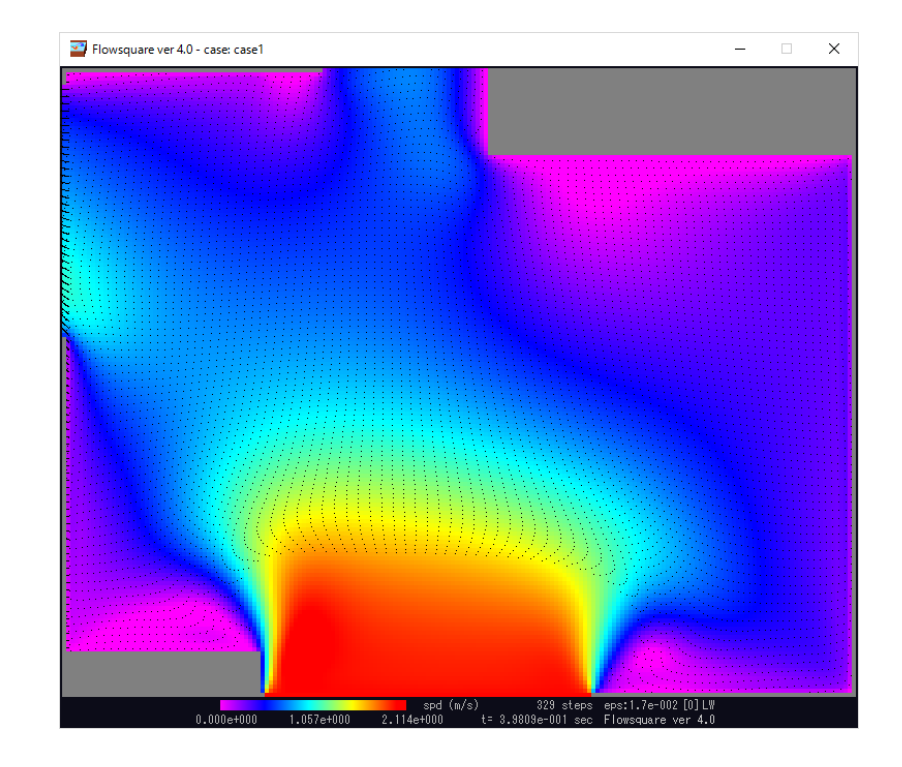

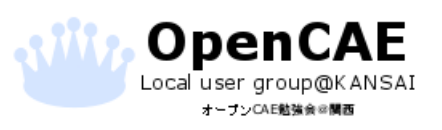

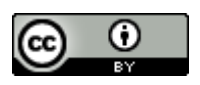

CASE7(室内設置くらーの影響)

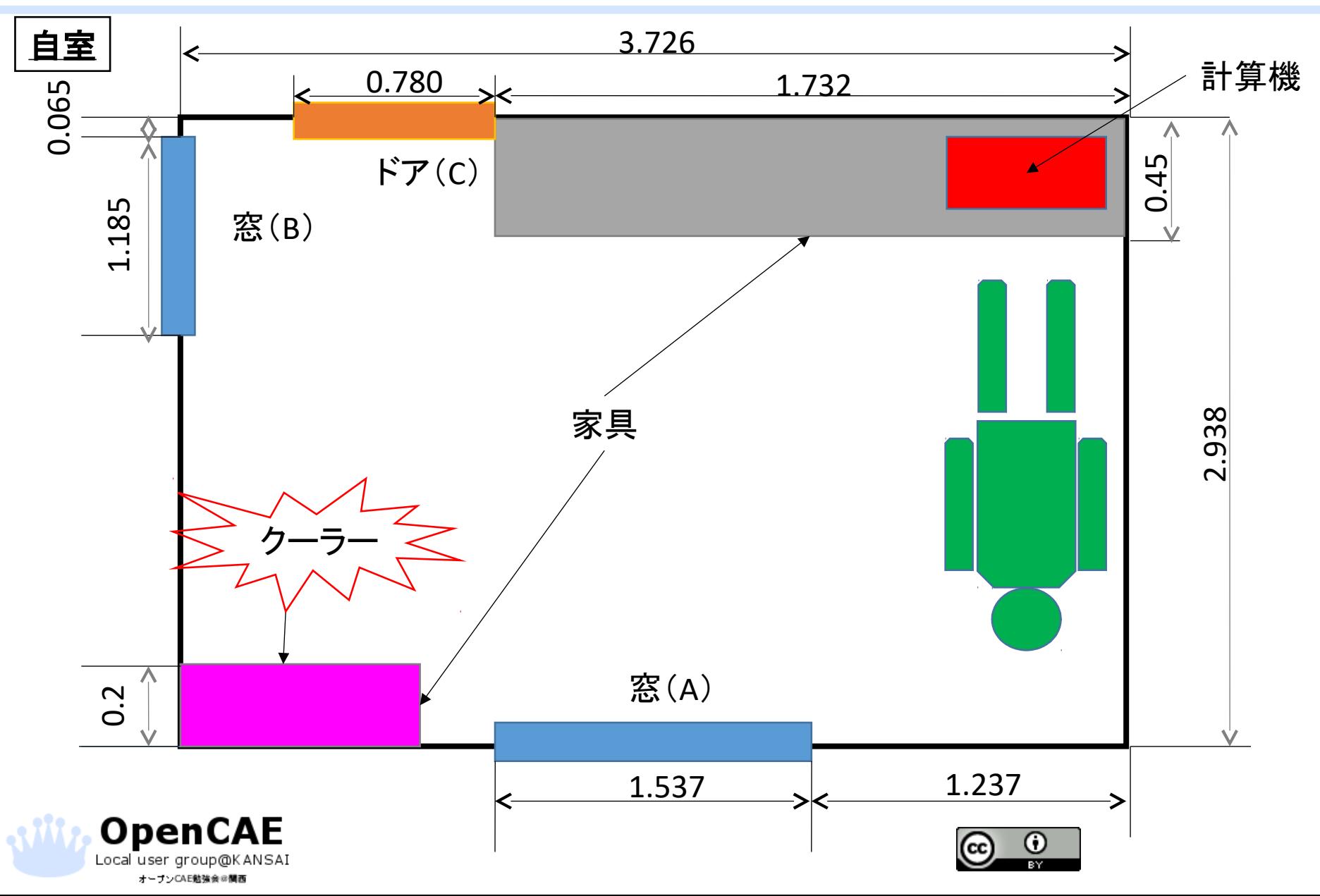

### CASE7(室内設置クーラーの影響)

- CASE1-6までと同条件
- 窓A、Bは閉じた(壁条件)
- ドアCのみ0.04m空いている状態として開放条件とした

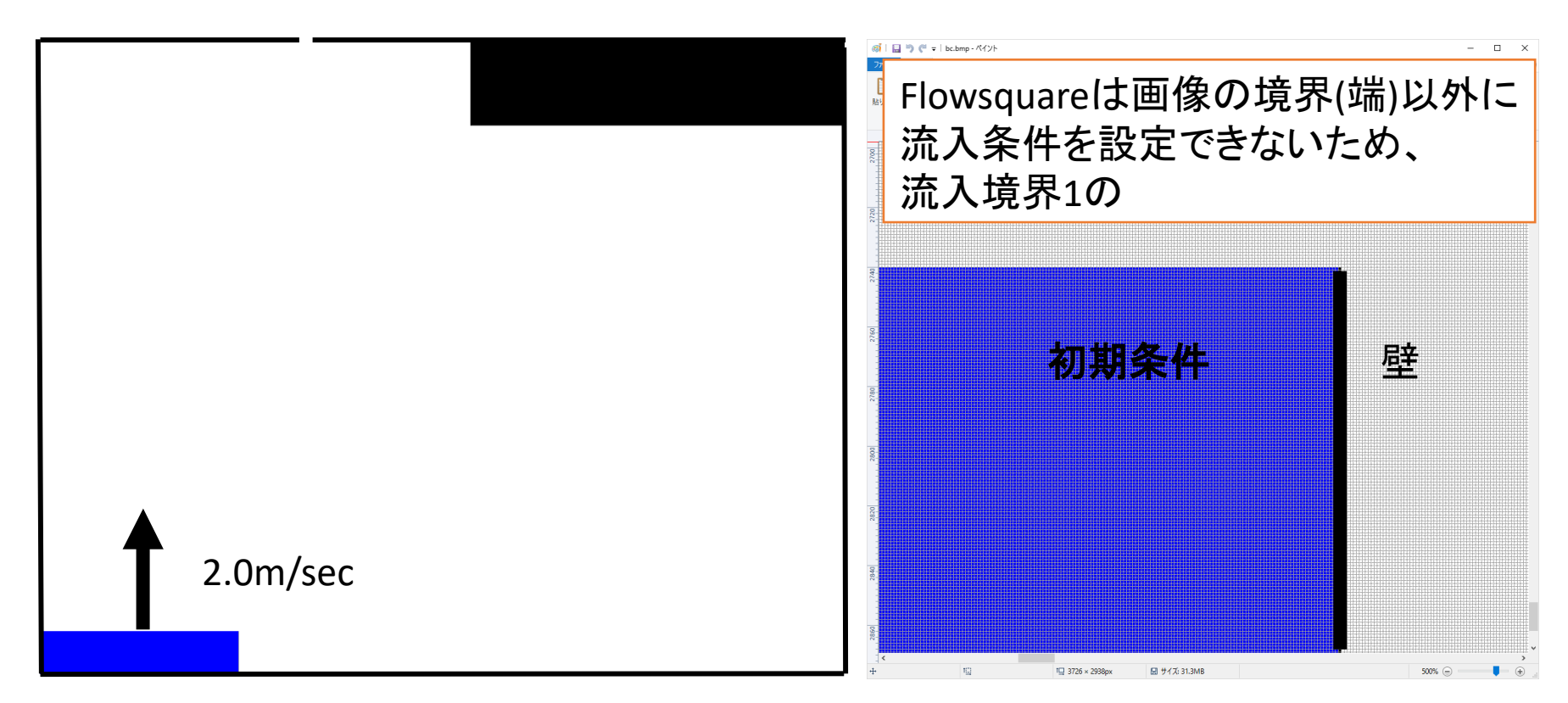

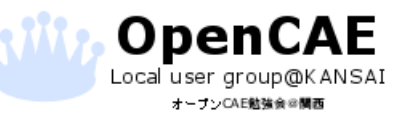

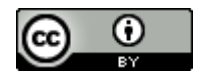

#### CASE7計算結果

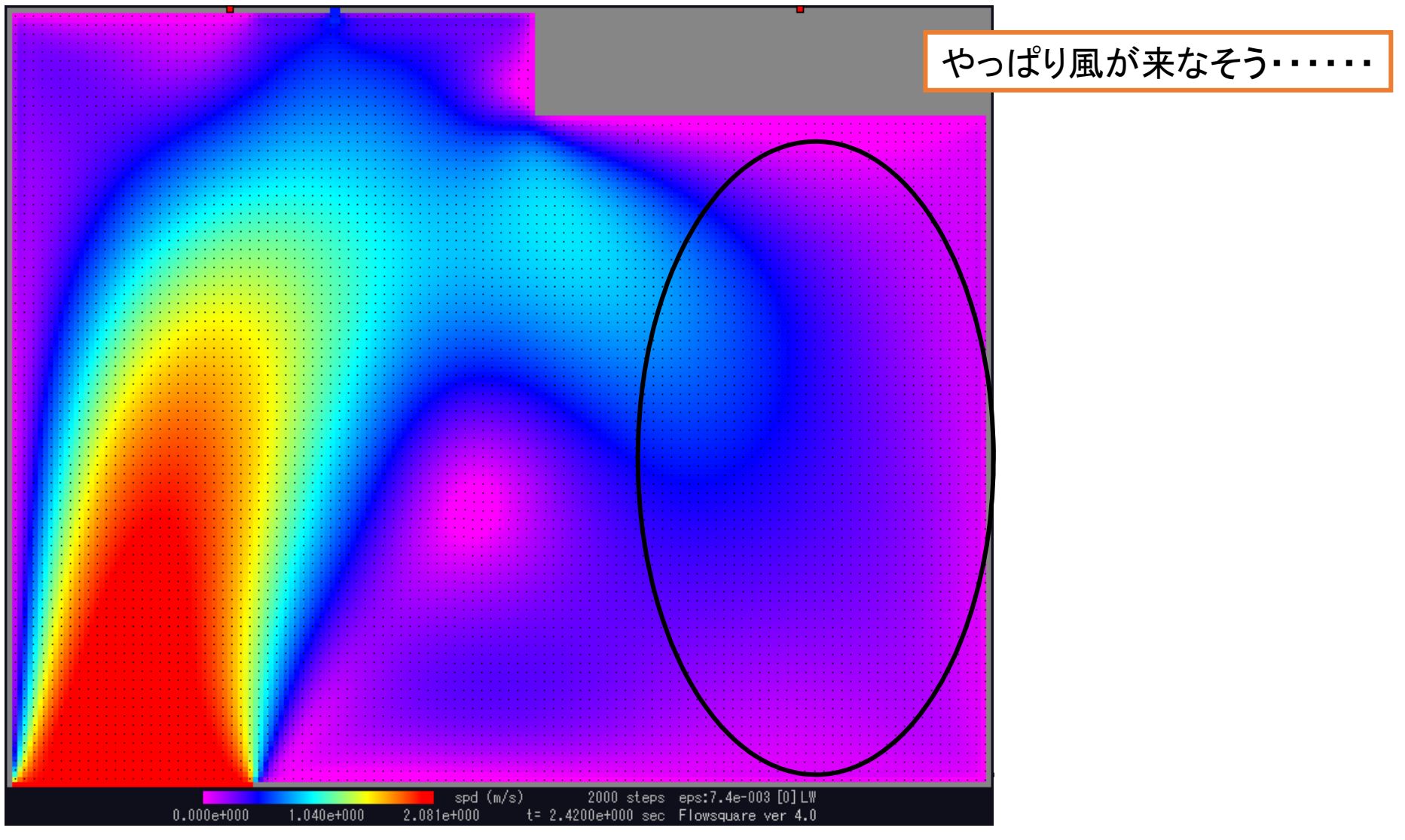

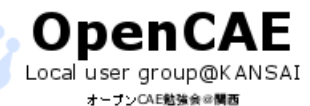

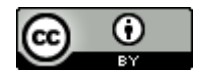

# .まとめ

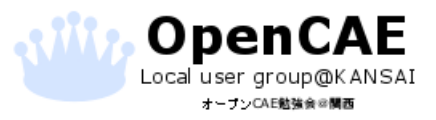

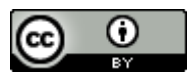

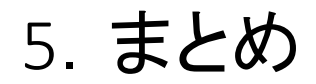

#### • Flowsquareで自室の計算を実施した。

- 画像ファイルで領域を定義でき、計算条件を記入するgrid.txtは入力 項目及びその意味がチュートリアルのサンプルファイルに書かれて いるので、非常に扱いやすい。
- 窓2つ+ドア1つのそれぞれで風が入ってきた想定の計算をしたが、 メインの生活スペースに流れが来ていないことを確認した。
- クーラーを部屋に設置しているが、あまり効果がない
- 窓、ドア、クーラーは位置を変えられないので、今後は風の循環を 助ける扇風機の設置位置について検討していく。

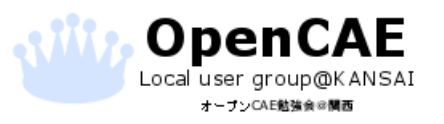

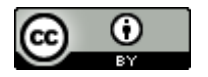

#### Flowsquareで室内流れの計算 by Shinichi Kawabata(@mmer547) is lic ensed under a Creative Commons Attribution 4.0 International License.

<https://creativecommons.org/licenses/by/4.0/>

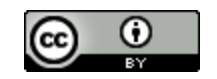

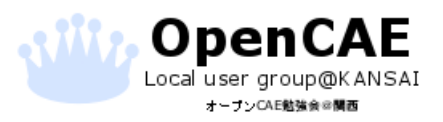

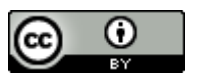